## **HOW TO REGISTER ONLINE**

- 1. Go to [www.apqc.org](http://www.apqc.org/) **or** [www.apqc.org/register.](http://www.apqc.org/register)
- 2. Type out your corporate email and click **submit**. **OR** Type out your corporate email and click **next**.

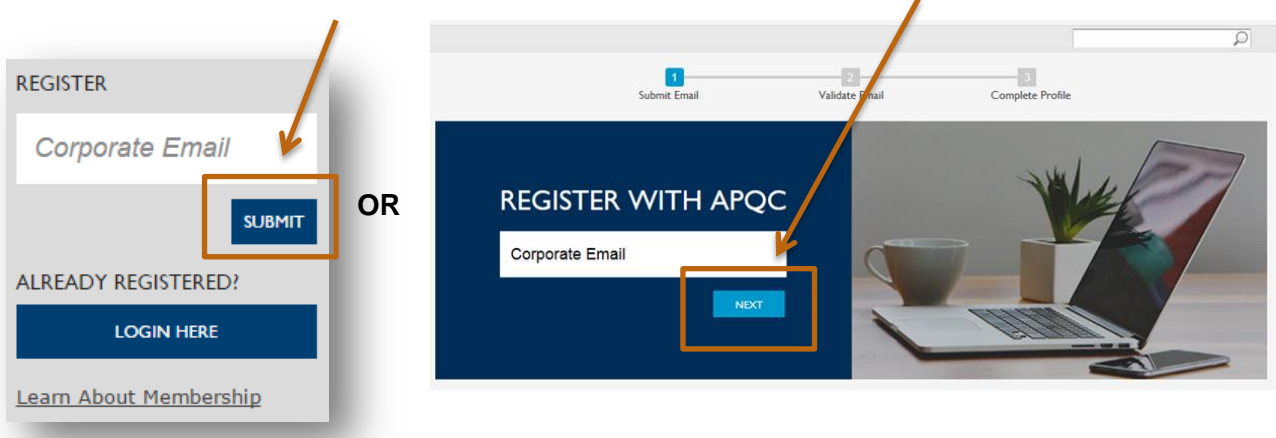

3. Once you've submitted your registration, a thank you screen will appear and ask that you check your email and validate your **corporate email address**.

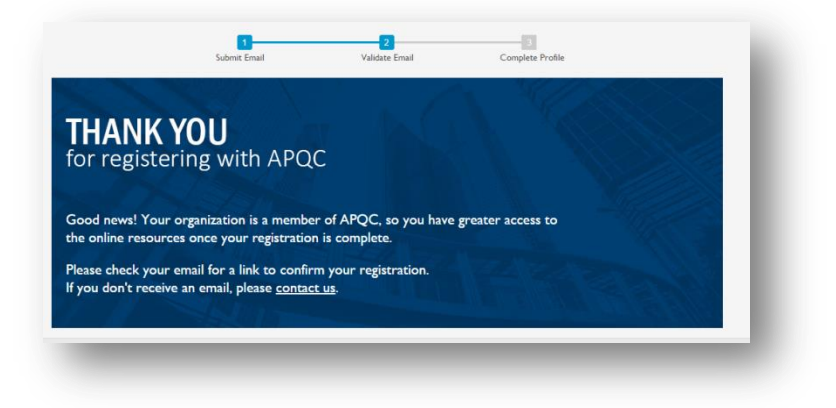

4. A confirmation will be sent to the corporate email address you provided. Click on the link and proceed to log in to the system.

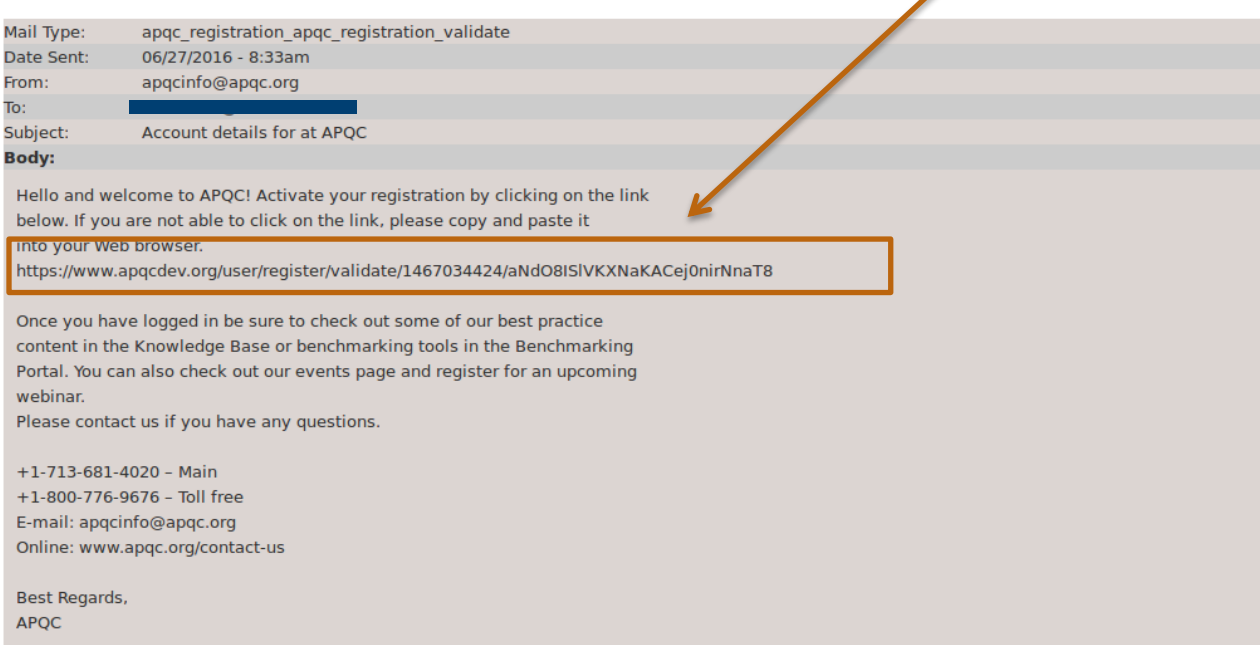

5. Complete your profile and create a username/password. Be sure to complete the captcha then click **submit your registration**.

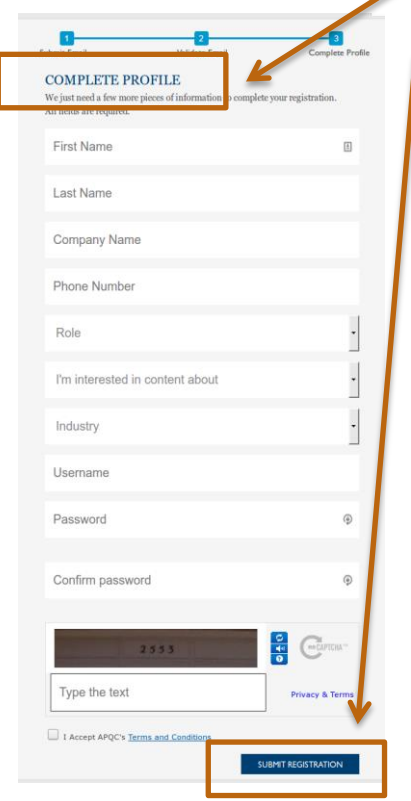

6. Once you have submitted your registration, start exploring our website!

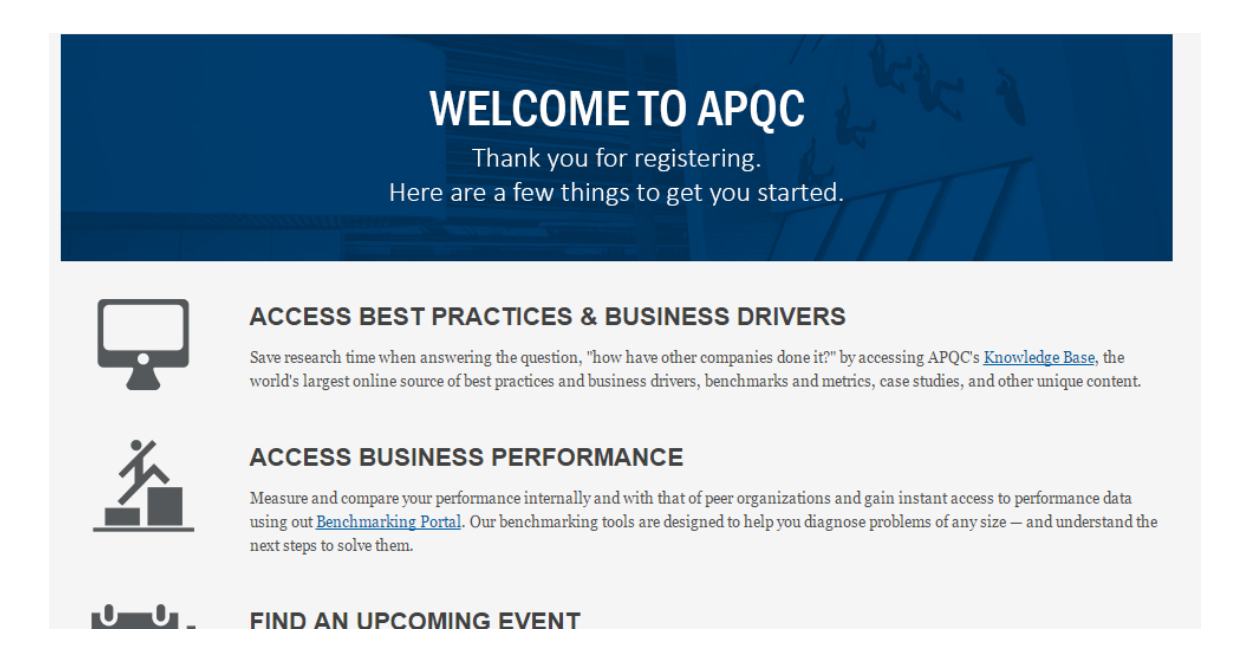

7. To update your profile settings at any time, access your account by clicking on  $\blacksquare$  My APQC at the top right of any APQC web page.

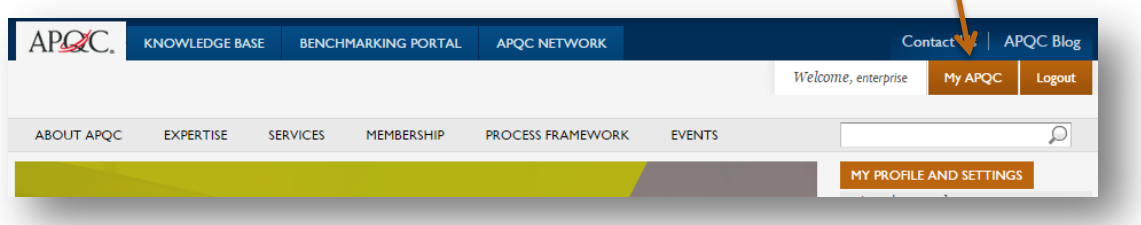